# **How do I run the HLT2 without PID selections?**

(NB: There may be other ways to do this. Check with your supervisor or WG MC liason if you are unsure.)

(The following method was developed using Moore/v25r4.)

In short, you will create a new [TCK](https://twiki.cern.ch/twiki/bin/view/LHCb/TCK) that is a copy of the original [TCK](https://twiki.cern.ch/twiki/bin/view/LHCb/TCK), modify the properties with PID requirements, then point your code to the new [TCK.](https://twiki.cern.ch/twiki/bin/view/LHCb/TCK)

You will need to create your own config.cdb, the file that stores the trigger configurations for Moore. Copy the default config.cdb (\$HLTTCKROOT/config.cdb) to a directory where you can make changes. (NB: **Make sure your copy is still named** config.cdb.) Make sure you are using this file any time you want to make changes from here on out.

### **Modifying trigger properties**

There is already a script designed to remove PID information from trigger lines, \$TCKUTILSROOT/python/TCKUtils/removePID.py, but it is not guaranteed to be 100% successful (and is not at the time of this writing), so you will need to be careful. Copy this file to a directory where you can make changes and use it as a template for your own PID modifications.

The first change you will want to make to your copy of  $r_{\text{removePID.py}}$  is to adjust the final section, under if name =  $\mu$  main  $\mu$ :. Change the value of dataTCK to whatever TCKid you want to modify. Then make sure the value for newtck is the one you want, usually  $new$ tck=(dataTCK | 0x0c000000), and verify that this [TCK](https://twiki.cern.ch/twiki/bin/view/LHCb/TCK) value does not already exist using TCKsh. (NB: **Do not change the 1st digit after the x in the [TCK](https://twiki.cern.ch/twiki/bin/view/LHCb/TCK) value**; this is a special digit and your code will not work if you change it. Similarly, **do not change the final 4 digits** as they need to match your L0 [TCK](https://twiki.cern.ch/twiki/bin/view/LHCb/TCK).) Finally, pass the ConfigAccessSvc constructor the File keyword pointing at your copy of  $\text{config.cdb.}$  All together, it should look something like:

```
if name == " main ":
   dataTCK = 0x6139160Fprint "Create PID-less TCK from TCK %x" % (dataTCK)
    removePID(tck=dataTCK, newtck=(dataTCK | 0x0c000000),
                       cas=ConfigAccessSvc(Mode='ReadWrite', File='./config.cdb') )
```
Next, modify the removePID function itself to ensure that it makes the changes you want. removePID finds algorithms matching the algname regular expression with properties matching the property regular expression. It then searches the values of those properties for strings matching any regular expression in regExp and replaces them with the string repString. You will almost certainly want property='DaughtersCuts|Combination.\*Cut|MotherCut|Selection|Code'. (Note the inclusion of |Code.) The removePID function definition in your copy of removePID.py should look something like:

```
def removePID(tck, newtck=None,
                 algname='.*', property='DaughtersCuts|Combination.*Cut|MotherCut|Selection|Code',
                regExp=['(\{()\} ( *)(PID)(e|mu|pi|K|p)( *)(<|&gt;)( *)(-|)([0-9]*\.[0-9]*|[0-9]*\.|
                          '(\setminus () ( *) (\setminus () ( *) (PID) (e|mu|pi|K|p)( *) (-|)( *) (PID) (e|mu|pi|K|p)( *) (\setminus)|)
                         \binom{m}{\binom{m}{k}}( *)(MINTREE)( *)(\()( *')([a-z]*[A-Z]*)(\binom{m}{k+1}*)( *')( *)(==)( *)(ABSI
                 repString='( ALL )',
                 dumpFile='', cas=ConfigAccessSvc() ):
```
This version of removePID will probably make all the changes you want. The whole removePID.py file should look something like:

```
'''modified version of $TCKUTILSROOT/python/TCKUtils/removePID.py
'''import GaudiPython
from Gaudi.Configuration import*
```
How do I run the HLT2 without PID selections? 1

#### HltFAQ < LHCb < TWiki

```
from Configurables import ConfigStackAccessSvc, ConfigDBAccessSvc, ConfigTarFileAccessSvc, Confic
```

```
from TCKUtils.utils import *
def replaceString(regExp, oldstring, repstr):
    import re
     matches = re.findall(regExp, oldstring)
    for m in matches:
         newstr = ''
        for n in m:
             newstr += n
        print "Modifying %s to %s" % (newstr, repstr)
         oldstring = oldstring.replace(newstr, repstr)
    return oldstring
def removePID(tck, newtck=None,
                algname='.*', property='DaughtersCuts|Combination.*Cut|MotherCut|Selection|Code',
               reqExp=['(\n\langle \rangle \mid \star) (PID) (e|mu|p1|K|p) (\star) (let; |&qt;) (\star) (-)) ([0-9]*\n\langle [0-9]*|[0-9]*\n\langle .|]\mathsf{P}(\mathcal{N}(X) \mathcal{N}(Y))(*)\mathcal{N}(Y) \mathcal{N}(Y)(elmu|pi|K|p)( *)(-|)( *)(PID)(e|mu|pi|K|p)( *)(\)|)
                        \binom{m}{\binom{m}{k}}( *)(MINTREE)( *)(\()( *')([a-z]*[A-Z]*)(\binom{m}{k+1}*)( *')( *)(==)( *)(ABSI
                repString='( ALL )',
                dumpFile='', cas=ConfigAccessSvc() ):
     props = getProperties(tck, algname, property)
    newprops = dict()for p, d in props.iteritems():
        for k, c in d.iteritems():
             newc = cfor rexp in regExp:
                  newc = replaceString(rexp, newc, repString)
             if k == 'Selection':
                 print "Modifying %s to %s" % (c, '[""]')
                  newc = '[""]'
             if c != newc:
                 if p not in newprops:
                      newprops[p] = {}
                      newprops[p][k] = newc
                 else:
                     newprops[p][k] = newcfrom pprint import pprint
    print "==================> dump update <===================="
     pprint(newprops)
     label = None
    for (i, j) in getConfigurations().iteritems():
        if tck in j['TCK']:
              label = j['label']
     id = updateProperties(resolveTCK(tck), newprops,
                             label='%s - Same as 0x%08x without PID cuts' % (label, tck),
                             cas=ConfigAccessSvc(Mode='ReadWrite'))
     createTCKEntries({newtck: id}, cas=ConfigAccessSvc(Mode='ReadWrite'))
if __name__ == "__main__":
    dataTCK = 0x6139160Fprint "Create PID-less TCK from TCK %x" % (dataTCK)
     removePID(tck=dataTCK, newtck=(dataTCK | 0x0c000000),
                cas=ConfigAccessSvc(Mode='ReadWrite', File='./config.cdb') )
```
You can now run the file from the command prompt with python removePID.py | tee removePID.log and it will update your config.cdb.

It is a good idea, however, to check that all the changes you wanted were actually made. To do this, you will need to use TCKsh to explore the original TCKid to find the instances of PID you wanted to remove, then

### HltFAQ < LHCb < TWiki

look through your removePID. log file to ensure those changes were made. What follows is an example.

First, look at the HLT2 lines you are using with your [TCK](https://twiki.cern.ch/twiki/bin/view/LHCb/TCK) using TCKsh: listProperties (TCKid, '.\*/<HLT2linename>'), then repeat with its Input (usually under Inputs or InputSelection), and so on until you have thoroughly explored the line. You should look for anything that refers to PID, usually in the Code or Selection property. For example, listProperties(0x6139160F,

'.\*/Hlt2CharmHadLcpToPpKmPipTurboDecision') should give you an output that looks like:

```
Requested Properties for Hlt2CharmHadLcpToPpKmPipTurboDecision
      'ExtraOutputs':[]
      'StatTableHeader': | Counter | # | sum
       'MonitorHistograms':True
       'AuditExecute':True
       'HistoCountersPrint':False
       'HistoTopDir':
       'AuditReinitialize':True
       'HistoPrint':False
       'VetoObjects':[ ]
       'AuditRestart':True
       'ShortFormatFor1DHistoTable': | %1$-25.25s %2%
       'MonitorService':MonitorSvc
       'Enable':True
       'OutputSelection':'Hlt2CharmHadLcpToPpKmPipTurboDecision'
       'FullDetail':False
       'HistoSplitDir':False
      'AutoStringIDPurgeMap': { '/' : '=SLASH=' }
       'Timeline':False
       'HistoCheckForNaN':True
       'RootInTES':
       'AuditFinalize':True
       'HistoProduce':@OnlineEnv.Monitor@False
      'AuditEndRun':True
      'ErrorsPrint':False
       'AuditBeginRun':True
       'Cardinality':1
       'ErrorMax':1
       'InputSelection':'TES:/Event/Hlt2/Hlt2CharmHadLc2HHH_LcpToKmPpPipMassFilter/Particles'
       'PropertiesPrint':False
       'StatEntityList':[ ]
       'AuditInitialize':True
       'RegularRowFormat': | %|-48.48s|%|50t||%|10d| |%|11.7g| |%|#11.5g| |%|#11.5g| |%|#12.5g| |%|#12.5g| |
      'HeaderFor1DHistoTable':| Title | ReaderFor1DHistoTable':| Title
       'TypePrint':True
       'StatPrint':False
       'ExtraInputs':[]
      'HistoDescriptor':{ }
       'AuditStop':True
       'Context':HLT
       'NeededResources':[ ]
       'HistoOffSet':0
       'UseSequencialNumericAutoIDs':False
       'HistoDir':Hlt2CharmHadLcpToPpKmPipTurboDecision
       'UseEfficiencyRowFormat':True
       'OutputLevel':4
       'FormatFor1DHistoTable':| %2$-45.45s | %3$=7d |%8$11.5g | %10$-11.5g|%12$11.5g |%14$11.5g |
       'AuditStart':True
       'RegisterForContextService':True
       'AuditAlgorithms':True
      'HistogramUpdatePeriod':0
       'MinCandidates':1
       'IsClonable':False
       'RequireObjects':[ ]
       'RequirePositiveInputs':True
      'EfficiencyRowFormat': |*|-48.48s|*|50t||*|10d| |*|11.5q| |(*|*9.6q|+-|*|-49.6q|)*| 'ErrorCounter':0
```
#### HltFAQ < LHCb < TWiki

'CounterList':[ '.\*' ]

Looking through the output, we do not find any explicit references to PID, but we do find 'InputSelection':'TES:/Event/Hlt2/Hlt2CharmHadLc2HHH\_LcpToKmPpPipMassFilter/Particles', so we repeat the process with listProperties(0x6139160F,

'.\*/Hlt2CharmHadLc2HHH\_LcpToKmPpPipMassFilter') and find 'Inputs':[

'H1t2/H1t2CharmHadLcXic2HHH\_LcpToKmPpPipTisTosTagger' 1. We continue to repeat the process, looking for PID references and checking inputs, until we find, e.g., H1t2CharmHadSharedDetachedLcChild

\_pFilter, which has no Inputs, but does have PID selections in its Code:

>>> listProperties(0x6139160F, '.\*/Hlt2CharmHadSharedDetachedLcChild\_pFilter', 'Code')

Requested Properties for Hlt2CharmHadSharedDetachedLcChild\_pFilter

'Code': (TRCHI2DOF < 3.0 )& (PT > 200.0)& (P > 1000.0)& (MIPCHI2DV(PRIMARY) > 4.0)& (PIDp We repeat this process until we have explored all the Inputs and found all instances of PID information related to our trigger lines. This can be tedious; be sure to keep careful notes of what you have explored and found, and remember that exploring the [GitLab repo](https://gitlab.cern.ch/lhcb/Hlt/tree/master/Hlt/Hlt2Lines/python/Hlt2Lines) of trigger lines may help get a handle on the underlying architecture.

Once you have done this, look through your removePID. log file to find, e.g.

'Hlt2CharmHadSharedDetachedLcChild\_pFilter': {'Code': ' (TRCHI2DOF < 3.0 )& (PT > 200.0)& (P > 10 If the PID selection has been replaced with  $(ALL)$ , you know remover ID successfully modified the property in question.

### **Using your new [TCK](https://twiki.cern.ch/twiki/bin/view/LHCb/TCK)**

When you run Moore, you will need to tell it to use your new config.cdb and your new TCKid. Do that by including the following code snippet in your options file:

```
Moore().TCKData = '<directory containing your config.cdb>'
Moore().InitialTCK = '<your new TCKid>'
HltConfigSvc ().initialTCK = '<your new TCKid>'
```
Make sure not to include, e.g.,

importOptions(**"\$APPCONFIGOPTS/Conditions/TCK-<your old TCKid>.py"**)

in your options file or to call it before the above snippet as it sets some of the same properties.

For subsequent stages, e.g., Brunel, use the following snippet in your options file:

**from** Configurables **import** ConfigCDBAccessSvc ConfigCDBAccessSvc ().File = '<path/to/your/config.cdb&gt;'

-- [MichaelWilkinson](https://twiki.cern.ch/twiki/bin/view/Main/MichaelWilkinson) - 2018-08-22

## **How to run from [TCK?](https://twiki.cern.ch/twiki/bin/view/LHCb/TCK)**

## **How to check which Hlt lines fired in raw files?**

-- [MikaVesterinen](https://twiki.cern.ch/twiki/bin/view/Main/MikaVesterinen) - 2016-05-14

This topic: LHCb > HltFAQ Topic revision: r3 - 2018-08-22 - MichaelWilkinson

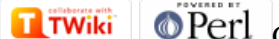

Copyright &© 2008-2020 by the contributing authors. All material on this collaboration platform is the property of the contributing authors. Ideas, requests, problems regarding TWiki? [Send feedback](https://cern.service-now.com/service-portal/search.do?q=twiki)